# **Self-Service Utility to List and Terminate SAS® grid jobs Venkateswarlu Toluchuri, Optum (UHG), Hyderabad, India**

# **ABSTRACT**

SAS® programmers always have difficulty to find their submitted jobs information, and they always depend on SAS® interactive client tools like SAS® EG and Putty sessions to terminate them. In most cases the SAS® administrators have to be involved to terminate unneeded jobs. The solution is to develop a self-service utility, so that the programmer can list and kill the jobs that are no longer required. With this approach users can improve overall performance of their environment and remove the dependency on the SAS® administrators to kill the user jobs.

# **INTRODUCTION**

This paper talks about the solution that has been developed using a SAS® stored process utilizing LSF commands within a SAS® data step and html.

# **APPROACH**

Our SAS® grid environment currently supports 3000+ users spread across various business areas and geographical locations. One of the responsibilities of the SAS® administrator is to identify and help users to clean any of large resource consuming jobs. The current process in place is not a self-service process. The admin team communicates to users with a list of long running processes and guides them on how to kill them.

# **I have developed a self-service solution that has two-step process**

- 1. List all the processes that are owned by an individual user.
- 2. An option to terminate a process.

### **Flow diagram for how to terminate a Grid job using stored process:**

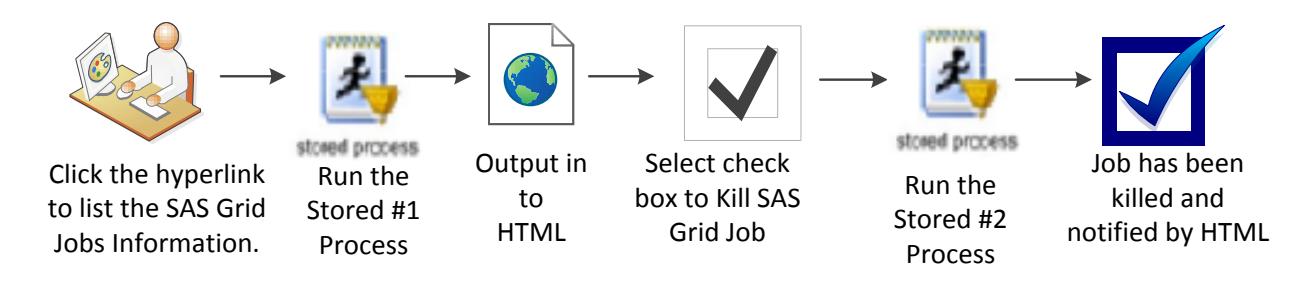

#### **SAS® Program:**

#### **SAS® Stored process #1:**

```
/****Get the user submitted jobs information in to a Data step ****/
options symbolgen mlogic mprint;
%let footnote = email the SAS® Team at noreply@outlook.com for any 
questions.;
title "<img src='https://SAS®server01.demo.SAS®/SAS®/images/optum.png' 
height=40>";
\text{let workdir} = \text{g} \cdot \text{system}(\text{pathname}(work));
filename jobs pipe "bjobs -w -u &sysuserid";
data jobs (drop=r1 r2 r3 month day time);
     infile jobs firstobs=2 dlm=" " missover;
     length job id $20.
           user $20.
            status $20.
            queue $20.
            sub server $30.
            ex server $30.
             jobname $100.
            month $20.day $20.
            time $20.r1 $20.
            r2 $20.
            r3 $20.
\mathbf{z}input job id $
           user $
           status $<br>queue $
           queue
           sub_server $<br>ex server $
           ex server
```

```
 jobname $ 
            month $
            day $
             time $ 
             r1 $ 
            r2 $
             r3 $
\mathbf{z}submit time = compbl(month||day||time);
     if submit time=: 'enterprise guide' then delete;
run;
/**** Export the user job information In to text file ******/
proc export data=jobs 
             outfile="~/jobs.txt"
             dbms=csv 
             replace
\mathcal{L}run;
/**** Manipulate the Jobs data set as in required format ****/
data jobs(drop= submit time month submit time day submit time timeyr);
     infile "~/jobs.txt" dlm=',' truncover missover firstobs=2;
     attrib from_host length=$30;
     attrib exec_host length=$30;
     attrib job_name length=$200;
     attrib submit_time length=$30;
     input
          jobid $ 
          user $ 
          stat $ 
          queue $ 
           from_host $ 
           exec_host $ 
           job_name $
           submit time $;
run;
/**** SAS® Html code to surface the jobs information in to html 
browser and call another SAS® Stored process to kill active SAS® Grid 
sessions ****/
data _null_;
     length line $ 5000;
     file _webout lrecl=32000;
     put "<tr><td><img 
src='https://SAS®server01.demo.SAS®/SAS®/images/optum.png'><td><tr>";
     put '<form id="sub_form" action="https:// SAS®server01.demo.SAS®
/SAS®storedprocess/do?_action=form,properties,execute,nobanner,newwind
```

```
ow&_program=%2fSAS®server%2fprojects%2fbia_automation%2fjobs%2fkill_ac
tive process" method="post" enctype="multipart/form-data">';
     put "<table>";
     put "<table border=1> ";
     put "<tr style='color:blue;bcolor:#ffa500;'>";
     put "<td>jobid</td>";
     put "<td>user</td>";
     put "<td>stat</td>";
     put "<td>queue</td>";
     put "<td>from host</td>";
     put "<td>exec_host</td>";
     put "<td>job_name</td>";
     put "<td>submit_time</td>";
     put "<td>select to kill</td>"; /** Add select to Kill button in
HTML Page **/
     put "</tr>";
run;
data null;
     set jobs;
     length line $ 5000;
     file _webout lrecl=32000;
     put '<tr>';
     put '<td>';
     put jobid;
     put '</td>';
     put '<td>';
     put user;
     put '</td>';
     put '<td>';
     put stat;
     put '</td>';
     put '<td>';
     put queue;
     put '</td>';
     put '<td>';
     put from host;
     put '</td>';
     put '<td>';
     put exec_host;
     put '</td>';
     put '<td>';
     put job_name;
     put \frac{1}{\sqrt{t}}put '<td>';
     put submit time;
     put \frac{1}{\sqrt{t}}put '<td>';
     put "<input type='checkbox' name='save ks " jobid "'>";
     put \langle \langle \cdot \rangletd>';
     put '</tr>';
```

```
data null;
     length line $ 5000;
     file _webout lrecl=32000;
     put \sqrt[m]{\text{br}};
     put "</table>";
     put "<br>";
     put '<input type="submit" value="kill" align="center">';
     put '<input type="checkbox" name="_debug" value="log">show SAS®
log';
     put '</form>';
     put "\text{br} />";
     put "<br />";
```
**/\*\*\*\* Add Kill button in the HTML Page \*\*\*\*/**

#### **run**;

### **SAS®® Stored process #1:**

```
%put global ;
*check values;
data abc;
     set SAS®help.vmacro;
     *pull list of macro names;
     where name like "save ks 8";
     call symput ('kjobid',substr(name,9));
run;
proc sql;
     select substr(name,9) into :kjobid separated by ' ' from abc;
quit;
%put --->&kjobid.;
x "bkill &kjobid.";
data _null_;
     length line $ 5000;
     file _webout lrecl=32000;
     put "<table width=100%><tr><td colspan=2><img 
src="'"https://SAS®server01.demo.com/SAS®/images/optum.png"'"align=lef
t></td></tr>";;
     put "<tr><td> </td></tr> ";
     put "<tr><td> </td></tr> ";
     put "<tr><td> </td></tr> ";
     put "<tr><td> </td></td></tr> ";
     put "<tr><td> </td></tr> ";
     put "<tr><td> </td></tr> ";
     put "<tr><td> </td></tr> ";
```

```
put "<tr><td> </td></tr> ";
     put "<tr><td>odm SAS® team </td></tr> ";
     put "<tr><td colspan=2><hr color=black></td></tr>";
     put "<td>your SAS® job(s) has been killed &kjobid. </td>";
     put " </tr>";
     put "<tr><td colspan=2><hr color=black></td></tr>";
     put "</tr>";
     put "<tr><td> </td></tr> ";
     put "<tr><td> </td></tr> ";
     put "<tr><td> </td></tr> ";
     put "<tr><td> </td></tr> ";
     put "<tr><td> </td></tr> ";
     put "<tr><td> </td></tr> ";
     put "<tr><td> </td></tr> ";
     put "<tr><td> </td></td></tr> ";
     put "<tr><td> </td></tr> ";
     put "<table width=100%><tr><td></td></tr><tr><td colspan=2>email 
the SAS®team at SAS®team@noreply.com for any 
questions</td></tr></table>";
run;
```
**Sample output to list of all Grid job list for SAS® user and select kill check box that is no longer needed.**

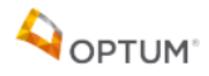

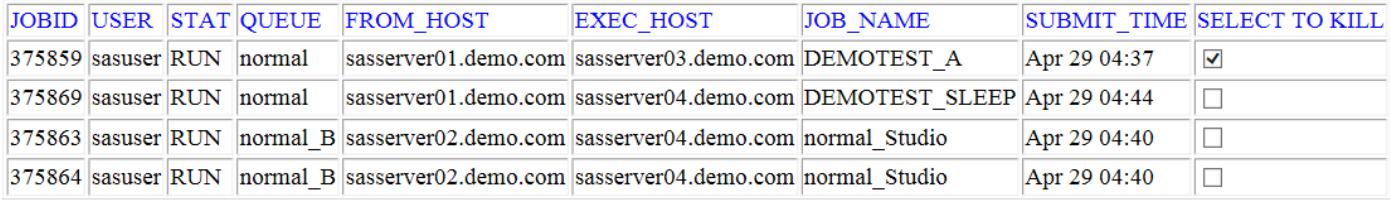

KILL Show SAS Log

#### **Output when you click on KILL tab:**

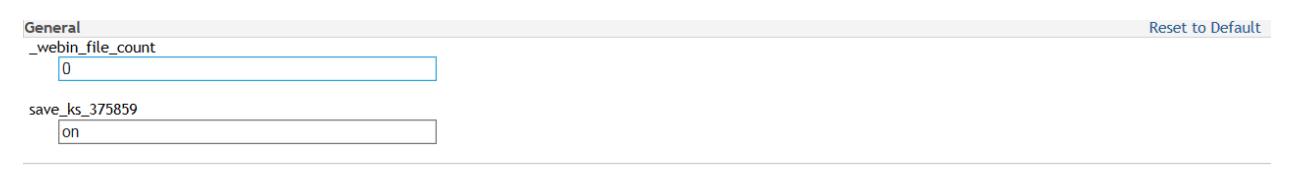

 $Run$ 

# **You Grid job have been terminated (One active session):**

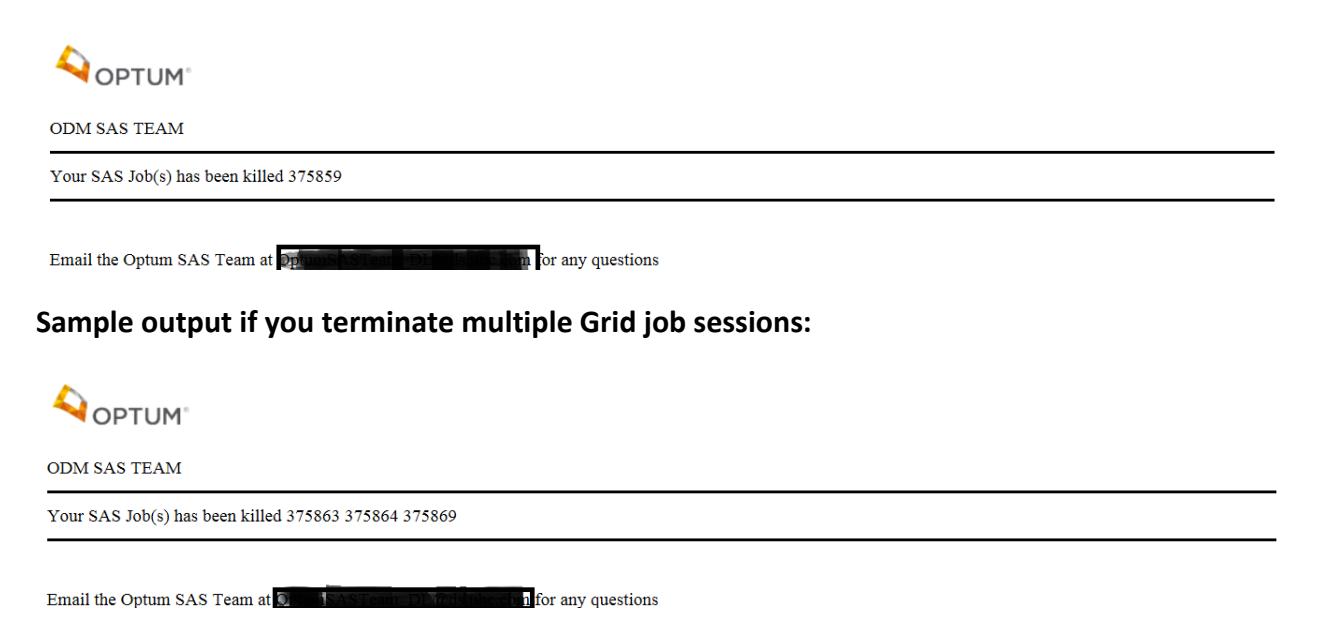

# **CONCLUSION:**

Having a user open SAS® EG or Putty from desktop tool to see a list of jobs and terminate if needed is a difficult request to users. So this solution makes the administrator's life easy by allowing the user to use a browser based tool to see list of jobs submitted and terminate if they are longer needed..

# **REFERENCES:**

[https://www.w3schools.com/css/css\\_boxmodel.asp](https://www.w3schools.com/css/css_boxmodel.asp)

[http://support.SAS®.com/documentation/cdl/en/stpug/61271/HTML/default/viewer.htm#httphead.ht](http://support.sas.com/documentation/cdl/en/stpug/61271/HTML/default/viewer.htm#httphead.htm) [m](http://support.sas.com/documentation/cdl/en/stpug/61271/HTML/default/viewer.htm#httphead.htm)

[http://support.SAS®.com/documentation/cdl/en/stpug/61271/HTML/default/viewer.htm#datapass.htm](http://support.sas.com/documentation/cdl/en/stpug/61271/HTML/default/viewer.htm#datapass.htm)

# **ACKNOWLEDGMENTS**

I would like to thank Misba Rehman, Bill Trantina, Whit Box and Ravi Gottumukkala for their constant support and encouragement. I will also like to thank Mcneely Kai D of his valuable input and support during above code development.

# **CONTACT INFORMATION**

Your comments and questions are valued and encouraged. Contact the author at:

Name: Venkateswarlu Toluchuri

Enterprise: United Health Group

Address: Hi-Tech City 2 Building H09, Hyderabad, India-500081

E-mail: venkat.toluchuri@optum.com, [venkateswarlutoluchuri@gmail.com](mailto:venkateswarlutoluchuri@gmail.com)

SAS®® and all other SAS®® Institute Inc. product or service names are registered trademarks or trademarks of SAS® Institute Inc. in the USA and other countries. ® indicates USA registration.

Other brand and product names are trademarks of their respective companies.